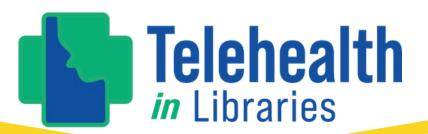

# MEDIA KIT

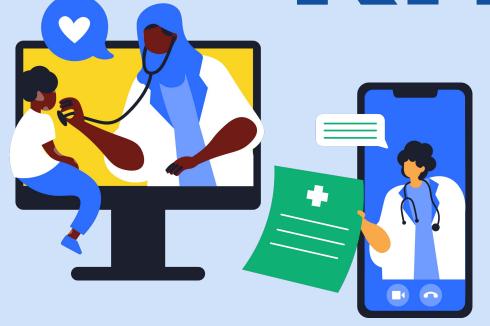

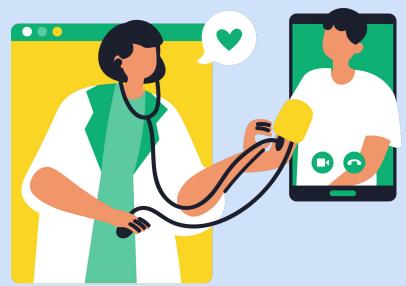

#### **TOOLKIT CONTENTS**

#### PRINTABLE ASSETS

Customization, Canva & QR Codes
Rack Cards
Yard Signs
Roll Up Signs
Bookmarks

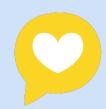

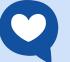

#### **DIGITAL + SOCIAL MEDIA**

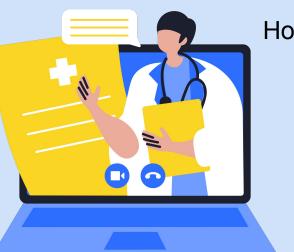

How to create content that feels authentic

Calls to action + link in bio

Meta Business Suite

How to structure social posts

The ins and outs of #hashtags

Posts

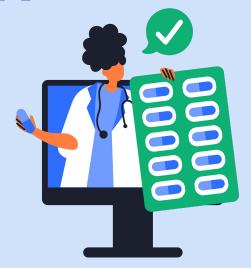

# PRINTABLE ASSETS

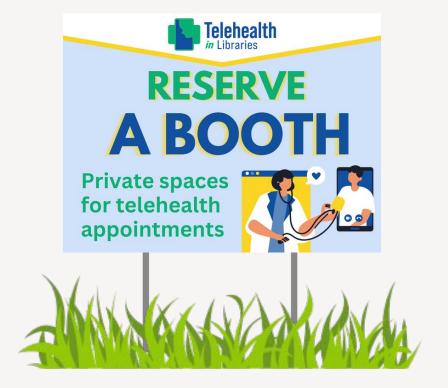

#### **CUSTOMIZATION**

Each design in this toolkit is made to be customizable. You can add logos, QR codes, and specific URLs to direct to your library.

Every printable asset either has space at the bottom of the design or you can delete an element towards the bottom to create room.

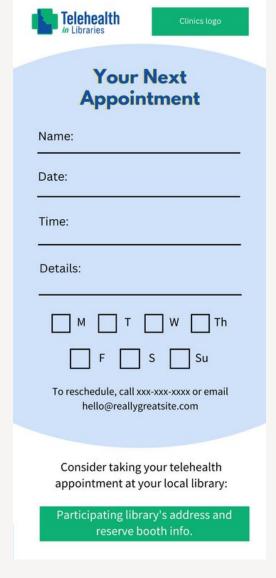

add your info here!

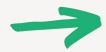

## CANVA

customize all of the designs in this toolkit through canva and send them directly to a printing service

#### ONLINE GRAPHIC DESIGN PROGRAM

www.canva.com

#### CANVA DESIGN SCHOOL

getting started in canva, how to create graphics, videos, and collaborate across a team

#### HOW TO GET CANVA PRO FOR FREE

canva pro is free for nonprofits, public health organizations, and government entities assisting with public health

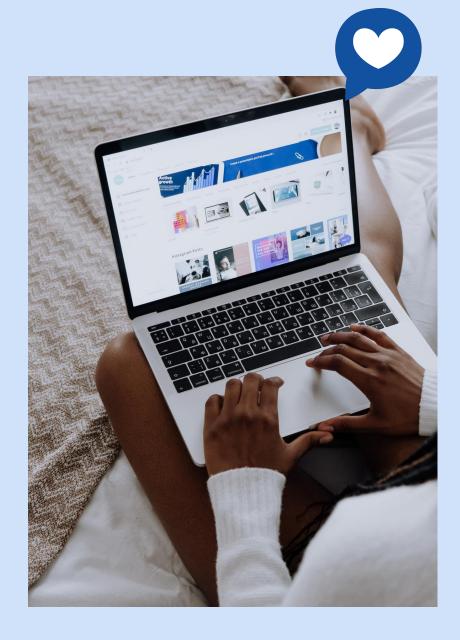

# QR CODES

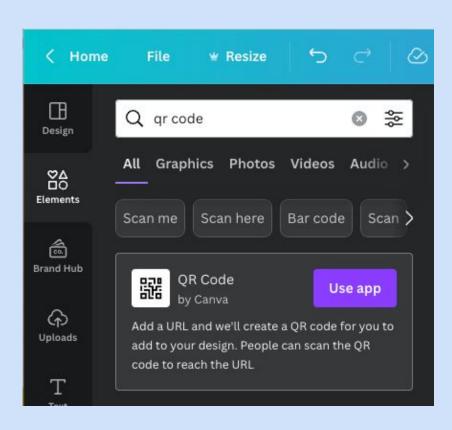

You may find QR codes to include on your printed materials. Library patrons can scan the QR code with their phone camera app and be directed to a URL of your choosing - no typing long sequences of letters and numbers needed!

You can create QR codes in canva by going to "elements" and typing "qr code" into the search box. An app will come up; use this to create your unique QR code. From here you can customize your colors and you're ready to start sharing.

Please note that once you create your QR code, it will only go to that unique URL so make sure the URL is one that you'll be using for the duration of the lifetime of your printed materials.

## RACK CARDS

#### CREATE YOUR CUSTOM RACK CARDS

- Make sure you are signed into your canva.com account on your browser.
- Click the link to open the design.
- Click on the bottom purple button that says, "edit template."
- You're now ready to edit and customize the design!

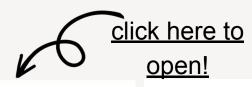

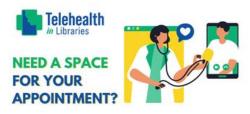

#### **RESERVE A BOOTH**

Libraries offer you a safe, private, reliable, and convenient location to take a prescheduled telehealth appointment.

Staff can help navigate any technology needs you may have.

#### **Telehealth Appointments for:**

- Behavioral Health Care
- Preventative Check-Ups
- Support for Managing Chronic Conditions

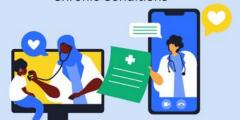

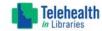

#### Your Next Appointment

| Name:                              |
|------------------------------------|
| Date:                              |
| Time:                              |
| Details:                           |
| м т wтh                            |
| F S Su                             |
| To reschedule, call your provider. |

Consider taking your telehealth appointment at your local library.

Find your nearest participating library here:

libraries.idaho.gov/telehealth

#### YARD SIGNS

click here to open!

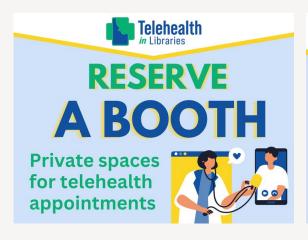

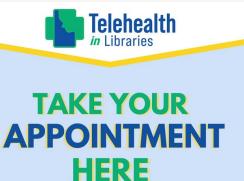

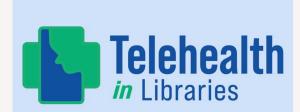

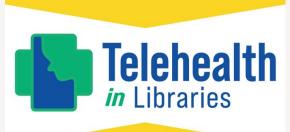

## CREATE YOUR CUSTOM YARD SIGNS

- Make sure you are signed into your <u>canva.com</u> account on your browser.
- Click the link to open the design.
- Click on the bottom purple button that says, "edit template."
- You're now ready to edit and customize the design!

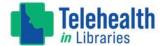

#### RESERVE A BOOTH

Libraries offer you a safe, private, reliable, and convenient location to take a prescheduled telehealth appointment, with staff who can help you use the technology.

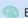

Behavioral Health Care

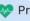

Preventative Check-Ups

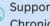

Support for Managing **Chronic Conditions** 

Ask our staff how you can take your next telehealth appointment at the library!

The Library is not a walk-in clinic.

Please work with your doctor/provider to schedule telehealth appointments

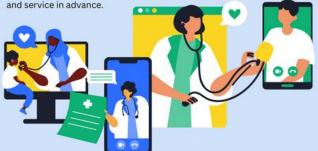

### ROLL UP SIGN

#### **CREATE YOUR CUSTOM ROLL UP SIGN**

- Make sure you are signed into your canva.com account on your browser.
- Click the link to open the design.
- Click on the bottom purple button that says, "edit template."
- You're now ready to edit and customize the design!

click here to open!

# RESERVE THIS BOOTH SIGN

#### **CREATE YOUR OWN RESERVATION SIGN**

- Make sure you are signed into your canva.com account on your browser.
- Click the link to open the design for your prefered sign size.
- Click on the bottom purple button that says, "edit template."
- You're now ready to edit and customize the design!

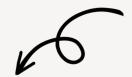

click here to open 11x17 sign!

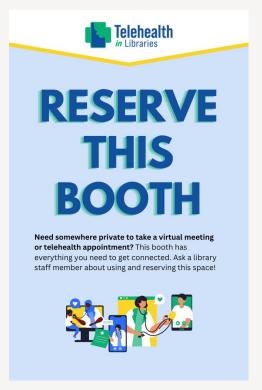

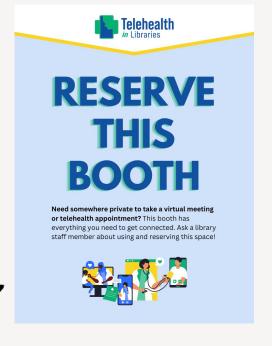

click here to open 18x24 sign!

## **BOOKMARKS**

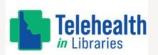

#### **RESERVE A BOOTH**

Libraries offer you a safe, private, reliable, and convenient location to take a prescheduled telehealth appointment.

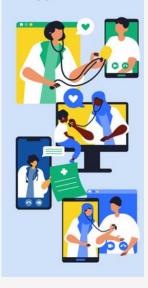

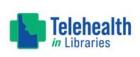

#### Telehealth Appointments for:

- Behavioral Health Care
- 💖 Preventative Check-Ups
- Support for Managing Chronic Conditions

Ask our staff how you can take your next telehealth appointment at the library!

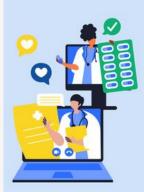

### CREATE YOUR CUSTOM BOOKMARKS

- Make sure you are signed into your canva.com account on your browser.
- Click the link to open the design.
- Click on the bottom purple button that says, "edit template."
- You're now ready to edit and customize the design!

click here to open!

# DIGITAL SOCIAL MEDIA

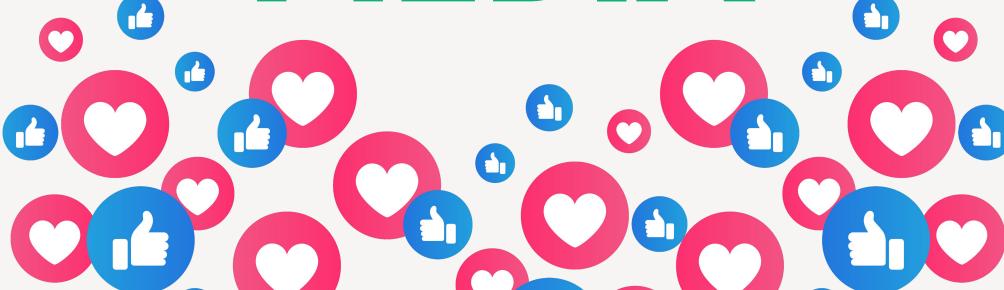

# HOW TO CREATE SOCIAL CONTENT THAT FEELS AUTHENTIC

**BALANCE** 

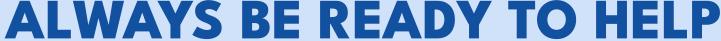

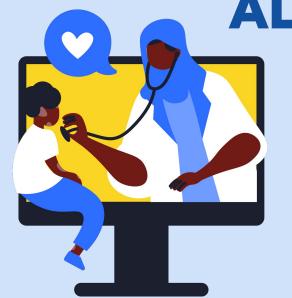

**BE PRESENT** 

## BALANCE

Social platforms are all about casual writing and "being real" (think emojis and exclamation marks) but don't overdo it. Conversely, if you're writing is too formal, it reads as a press briefing - unaccessible and no one wants to read that while they're scrolling.

SERIOUS CONTENT
DOESN'T NEED TO BE
STUFFY.

# ALWAYS BE READY TO HELP

Your social media channels are an extension of your customer service so make sure to devote time and resources so that your community can rely on your content to stay up to date and informed.

USING TOOLS LIKE META BUSINESS
SUITE (SCROLL FORWARD A FEW
PAGES) CAN HELP MAKE THIS GOAL
MORE MANAGEABLE.

## LINK IN BIO:

- Your local library's webpage
- Search our collection
- Community events
- Reserve a room for a telehealth appointment
  - Summer reading program

News

### DON'T LEAVE ANYONE HANGING.

Facebook allows you to insert links into the text of your post for easy clickable access but Instagram doesn't. An easy way around it? Your link in bio.

#### A GREAT, FREE RESOURCE FOR LINK IN BIO SERVICES:

<u>www.campsite.bio</u>

## BE PRESENT

Social media platforms run off algorithms. The more frequently and consistently you post, the better likelihood you have of reaching your community.

DON'T WORRY. THERE ARE TOOLS FOR THIS.

# META BUSINESS SUITE

YOU CAN POST, SCHEDULE CONTENT, AND REPLY TO COMMENTS + MESSAGES FROM ONE PLACE.

Schedule content to self-publish so all you need to do day to day is keep up with comments + messages.

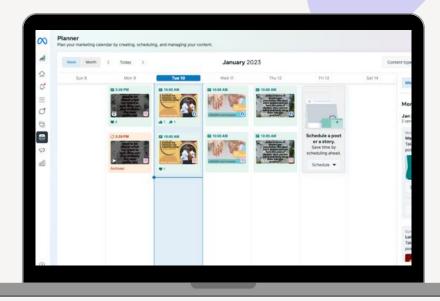

**GETTING STARTED WITH META BUSINESS SUITE** 

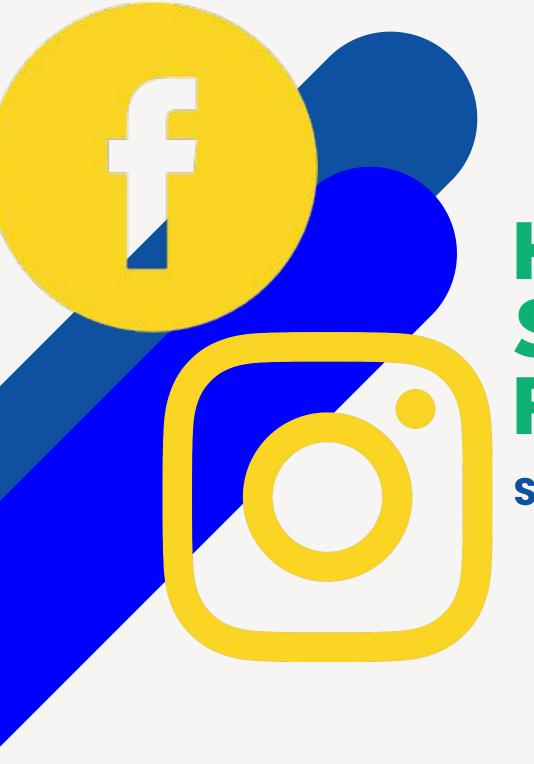

### HOW TO STRUCTURE POSTS

SIMPLE AND EFFECTIVE

### GREETING / EMOJI / **QUESTION** CONTENT **CALL TO ACTION HASHTAGS**

How thin are your apartment walls?
Don't bring your roommates to your telehealth appointment. Book a room with us for a reliable, safe, and private space.

Interested in learning more? Check out the link in our bio for more information.

.

#publiclibrariesofinstagram
#library #librarylove #publiclibrary
#idaholibraries #telehealth
#telehealthcare #telealthservices
#librariesforall #idaho #idahome
#idahohealth

We offer free, reliable, and safe spaces for you to take your telehealth appointments! Book a room with us today. Learn more at the link in our bio.

•

•

#publiclibrariesofinstagram
#library #librarylove #publiclibrary
#idaholibraries #telehealth
#telehealthcare #telealthservices
#librariesforall #idaho #idahome
#idahohealth

Hey there! No you have a telehealth appointment you could use some help with? Once you book with your healthcare provider, reserve a booth with us! They're reliable, safe and private. We can help you connect to our high-speed internet and provide technology support.

Learn more and reserve your room by visiting <insert URL> or calling us at XXX-XXX-XXXX

.

#publiclibrariesofinstagram #library #librarylove #publiclibrary #idaholibraries #telehealth #telehealthcare #telealthservices #librariesforall #idaho #idahome #idahohealth

# HTAG HAM

### HASHTAGS DIRECT USERS TOWARD YOU

it's important to do a regular audit of hashtags.

strive to have a balance between hashtags that reach a wide audience and those that will reach your audience.

FIND THE RIGHT HASHTAGS BY LOOKING THEM UP IN THE SEARCH BAR OF THE SOCIAL PLATFORM.

**#IDAHO #IDAHOME #TELEHEALTH #LIBRARYLOVE #PUBLICLIBRARY #TELEHEALTHCARE** 

#TELEHEALTHSERVICES **#PUBLICLIBRARIESOFINSTAGRAM** 

> **#LIBRARIESFORALL #IDAHOHEALTH**

> > **#IDAHOLIBRARIES**

#TWINFALLSLIBRARY

4.8M 2.3M **521K** 480K 464K

28K

6.9K

6.2K

2.9K

1.8K

329

20

## POSTS TO GET YOU STARTED

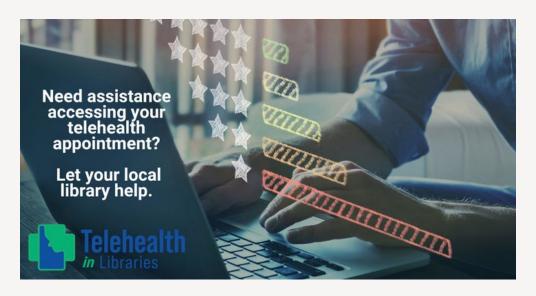

RESERVE
A BOOTH

Take your next telehealth appointment at the library!

Behavioral Health Care

Preventative Check-Ups

Support for Managing Chronic Conditions

Telehealth

in Libraries

Need some help navigating the technology side of your next telehealth appointment? Your local library can help you with basic technology support and provide a private room to take your call. Book a spot today!

•

•

#publiclibrariesofinstagram #library
#librarylove #publiclibrary #idaholibraries
#telehealth #telehealthcare
#telealthservices #librariesforall #idaho
#idahome #idahohealth

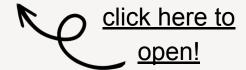

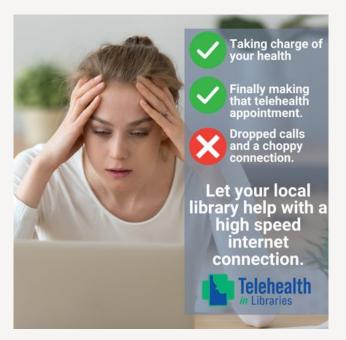

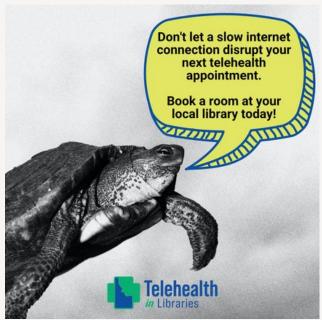

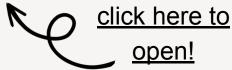

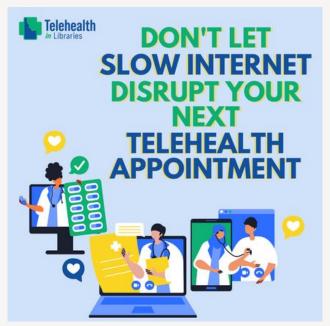

Healthcare visits can be stressful. Even more stressful: a bad internet connection during your telehealth appointment. Book a room at your local library for a free, private, convenient, and reliable space with high speed internet at your disposal.

.

#publiclibrariesofinstagram #library #librarylove #publiclibrary #idaholibraries #telehealth #telehealthcare #telealthservices #librariesforall #idaho #idahome #idahohealth

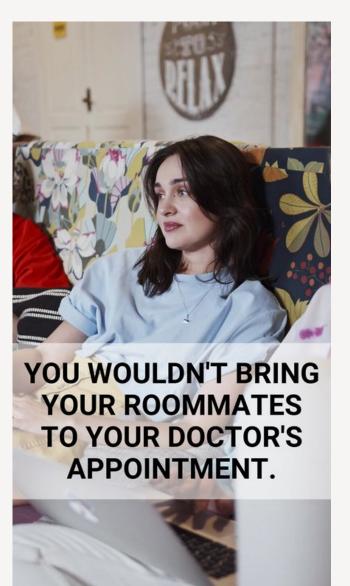

#### VIDEO (INSTAGRAM + FACEBOOK REELS)

Looking for a private, convenient, reliable space to take your next telehealth appointment? Reserve a booth at your local library!

.

•

#publiclibrariesofinstagram #library #librarylove #publiclibrary #idaholibraries #telehealth #telehealthcare #telealthservices #librariesforall #idaho #idahome #idahohealth

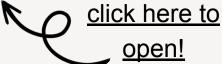